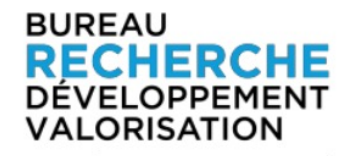

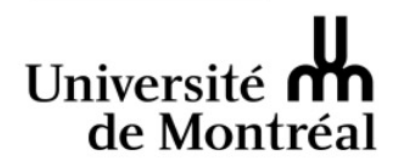

# PIVOT : RECHERCHE D'OCCASIONS DE FINANCEMENT SUR MESURE

**ELISABETH TUTSCHEK** 

CONSEILLÈRE À LA MOBILISATION DES CONNAISSANCES BUREAU RECHERCHE - DÉVELOPPEMENT - VALORISATION

**HIVER 2023** 

## **Introduction à PIVOT**

- **Créer son compte**
- **Butiner et chercher**
- **Sauvegarder une recherche / occasion (alerte)**
- **+** Aides disponibles

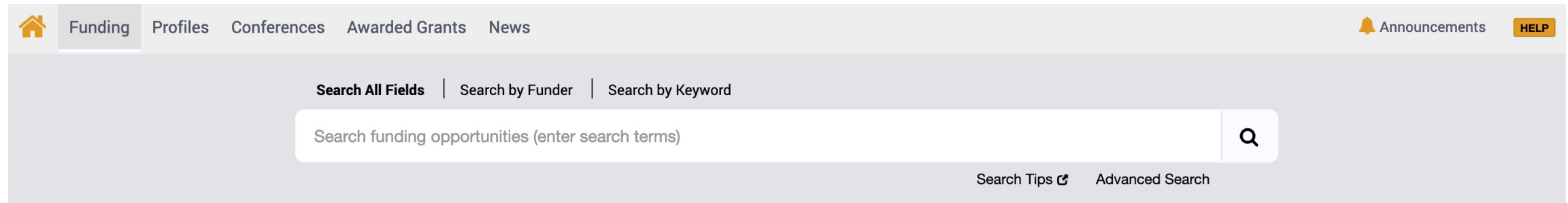

#### **O** Funding Discovery

**A** Internal Opps

Curated Opps

#### <sup>2</sup> Your Profile

#### **Funding Discovery**

 $\boxed{2}$ 

 $\boxed{5}$ 

To keep pace with growing and evolving research fields, our expert editors continuously update an authoritative list of keywords that are carefully matched to each funding opportunity. Enter search terms above or browse by keyword to explore the latest funding opportunities and research trends.

#### **Browse by Keyword**

This chart is interactive. You can mouseover a section to see the total amount available per keyword. Click a section to view the list of matching opps. (Amount normalized to USD.)

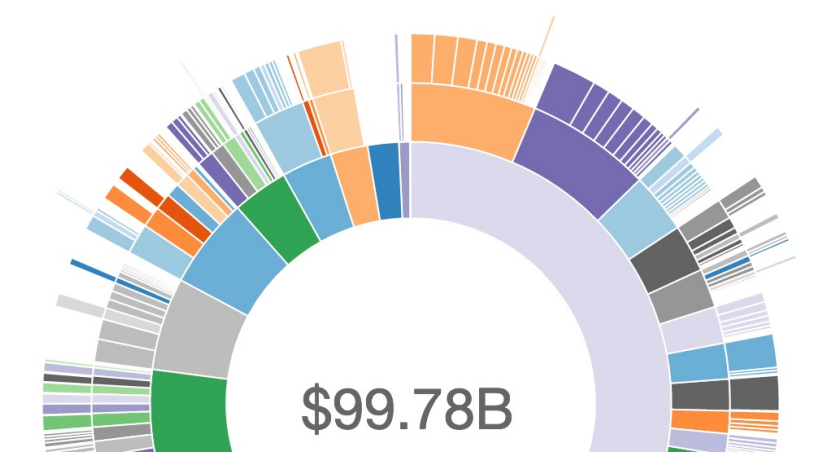

### **Prérequis – Créer son compte**

Universite de Montrea

- ① Allez à la page: [pivot.proquest.com](https://pivot.proquest.com/) / <https://pivot.proquest.com/register>
- ② Cliquez sur *« Sign up »*
- ③ Option : Email address
	- Ø *Attention : Utilisez votre adresse courriel institutionnelle prénom.nom[@umontreal.ca](pr%2525252525252525C3%2525252525252525A9nom.nom@umontreal.ca)*
- ④ Renseigner les différentes sections (nom, adresse courriel, institution, mot de passe) **Affiliated Member Institution**
- ⑤ Cliquez sur *« Create my account »*
	- Ø *Un courriel de vérification sera automatiquement transmis*
- ⑥ Vérifiez vos courriels et confirmer l'activation de votre compte

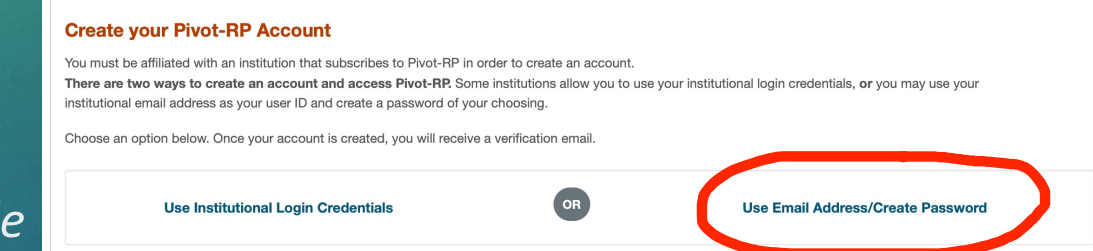

Already have an account? Sign in here

#### Du campus : Interroger la base sans se connecter Hors campus : VPN requis

 $Q$   $Q$ **EX** YouTube Rechercher 888  $\sim$  : **Q** SE CONNECTER Pivot-Pivot **ARONNER** Accuei 886 abonnés Explore **ACCUEIL LISTES DE LECTURE** COMMUNAUT CHAÎNES  $\lambda$  PPOPOS VIDÉOS Shorts Ahonnement **Pivot-RP Introduction** 554 visionnements · il y a 2 mois Bibliothèque Pivot-RP accelerates the research process by integrating funding collaborator discovery and publishing opportunities Historiaue into one powerful tool. It connects researchers to financial support by leveraging the most comprehensive global source of sponsored funding opportunities and provides scholarly profiles Connectez-vous pour aime des vidéos, publier des to match researchers with financial partners and collaborator commentaires et vous ■ ☆ □ □ **A** SE CONNECTER **Getting Started with Pivot-RP** TOUT LIRE LE MEILLEUR DE YOUTUBE **1** Musique Setting Up Your **Basic Searching for Updating You** ExLibris **Account and Profile** Sports Pivot Profile in Pivot in Pivot-RP Jeux vidéo  $7:05$ Setting Up Your Account and Films et émissions ina Your Pivot-R Profile in Pivot-RP **Basic Searching for Funding** 

 $\equiv$ 

 $\bigcap$ 

∞

靣

 $\Box$ 

 $\Omega$ 

 $\bullet$ 

A Nouvelles **Seulement en anglais** Sensibilité aux **signes diacritiques** dans vos recherches Ex. : Ø « Quebec » = 137 résultats Ø « Québec » = *Sorry, your search didn't*

*find anything.*

## **Qu'est-ce que PIVOT?**

**ProQuest** : information/content and technology company, founded in 1938 as *University Microfilms*.

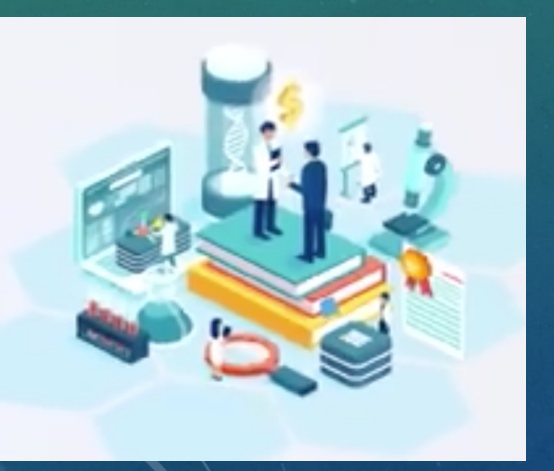

"ProQuest provides applications and products for libraries. Its resources and tools support research and learning, publishing and dissemination, and the acquisition, management and discovery of library collections."

## **Qu'est-ce que PIVOT?**

**1. Occasions de financement (***Funding***)** > 11K organismes subventionnaires Acquisition des contenus : Mode participatif (organismes, individus) Fusion-acquisition (ex.: Research Research LTD)

2. Profils > 3M de fiches moissonnées

3. Appels à contributions *(Conferences and Papers Invited)*

4. Octrois de recherche *(Awarded Grants)*

**\* faire des recherches ciblées,** de les sauvegarder et de les partager avec votre équipe (Opps) **\* recevoir des alertes hebdomadaires** personnalisées pertinentes à vos activités de recherche **\* connaître les mises à jour** des programmes de subventions qui financent vos recherches **\* publier des occasions** de financement à diffuser (par exemple, des bourses doctorales et des stages postdoctoraux)

<https://pivot.proquest.com/>

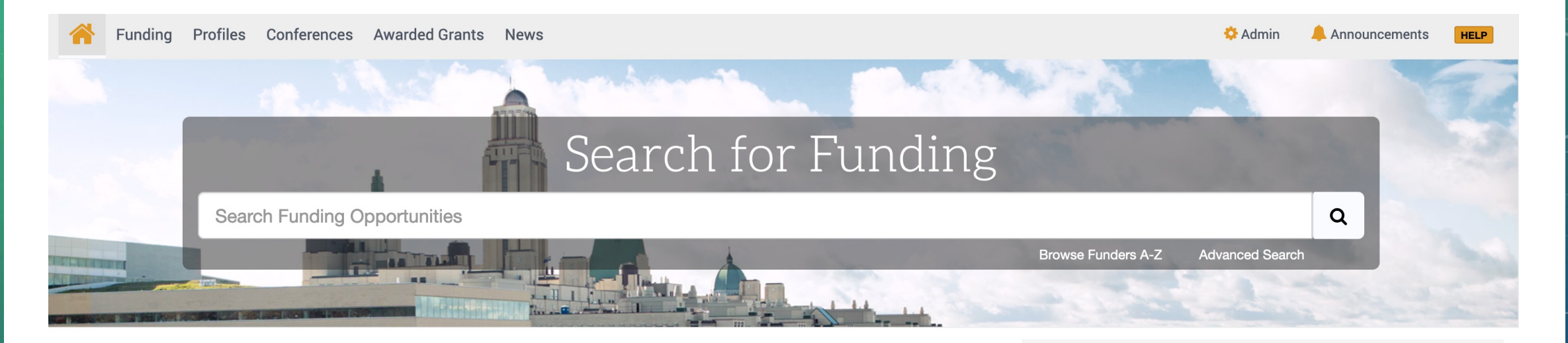

#### Welcome, Elisabeth

**My Funding Opportunities** 

**Tracked Opps** 

**Saved Searches** 

**Advisor** 

**Curated Opps** 

**Internal Opps** 

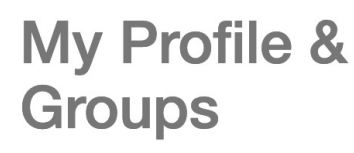

**My Profile Profile Proxies Groups** 

**Preferences** 

#### **Conseils et ressources**

ATTENTION : L'interface de PIVOT n'est disponible qu'en anglais. Le moteur de recherche est sensible aux caractères accentués. Veuillez en tenir compte.

PIVOT est une base de données d'occasions de financement pour les chercheurs, les stagiaires postdoctoraux et les étudiants. Si vous avez des questions, contactez un ou une conseillère à la recherche au **BRDV** 

#### **Consultez aussi:**

1. La documentation "How to" dans le "Knowledge Center"; 2. Les conseils de recherche pour les financements et pour les profils;

3. Les courtes capsules videos sur YouTube.

## **Butiner (***Browse***)**

- **1. Par mots-clés (***keyword.s***)**
	- Ø Ontologie secteurs / disciplines / sous-disciplines / sujets
- **2. Par organismes (***sponsors***)**
- *3. Advisor Alert*
	- Ø Algorithme basé sur les données du profil
- *4. Curated*

### **Chercher**

- **1. Effectuez une recherche rapide**
	- Ø La recherche englobe **tous les champs** des occasions de financement
	- Ø Pour un **maximum** de résultats
- **2. Raffinez les résultats de votre recherche**
	- Ø À partir de la page des résultats, cliquez sur *« Refine search »*
	- Ø Sélectionnez les critères applicables
		- Ø Lieu d'activité (*Activity Location*)
		- Ø Citoyenneté (*Citizenship*)
		- Ø Type de financement (*Funding Type*)
		- Ø Profil de l'individu ou de l'organisation (*Applicant Type)*
	- Ø Vous pouvez également **« exclure »** certains types de financement (ex.: bourses, voyages, etc.)

### **Quelques trucs...**

- § **Troncature ou** *wildcards* **(\*)**
	- $\triangleright$  Ex.: psycholog\*
- § **Phrase exacte ("….")**
	- $\triangleright$  Ex.: "breast cancer"
- § **Opérateurs de proximité (pre/#, w/#)**
	- $\triangleright$  Ex.: adult w/2 education
	- $\triangleright$  Ex.: behavioral pre/3 children
- § **Priorité (...)**
	- $\triangleright$  (gene w/2 human) or "human genome"
- § **Recherche par "***Keywords***" - fonction "***Explode***"** 
	- Ø étend la recherche par mot-clé ("*Keyword*")
	- Ø Ex.: 'Education' en cliquant sur "Explode", le système va automatiquement chercher des termes plus spécifiques comme "educational"; ou "Higher Education", "Literacy", etc.

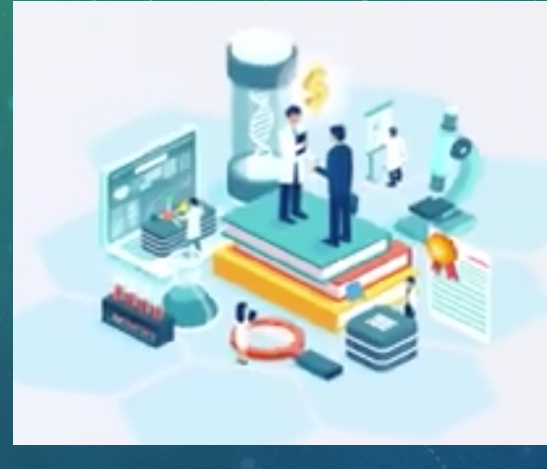

## **Quelques trucs…**

Des occasions de financement sont **génériques,** et d'autres **très spécifiques.** 

Ø Pour un même sujet, prévoir une **recherche spécifique** et une **recherche générique**  (hypéronymie)

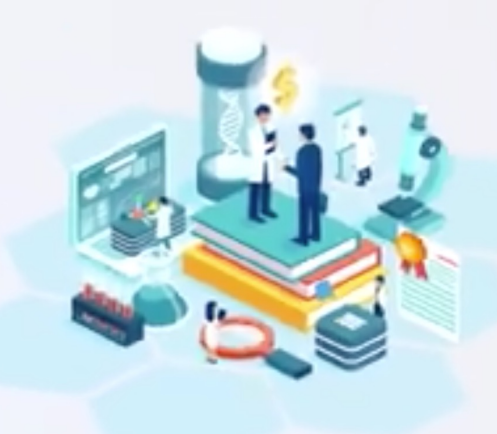

Une **recherche complétée**

Ø Pour **recevoir une alerte** des nouvelles occasions de financement correspondant aux critères de recherche

#### À noter :

- Alerte courriel: le dimanche soir seulement
- Les recherches sauvegardées se retrouvent dans le dossier *« Saved searches »*
- **Nommez** les recherches pour les distinguer

Une **recherche complétée**

① A partir de la page des résultats, cliquez sur *« Save Search »*

② Donnez un **nom** à votre recherche

③ Spécifiez si vous désirez recevoir une **alerte hebdomadaire** (par défaut, la case est cochée)

④ Vous pouvez modifier votre recherche / vos préférences en allant dans le dossier *« Saved Searches »*

Une **occasion de financement** *(Opp)*

Ø **Pour recevoir les mises à jour / rappels** concernant une occasion (date butoir, modifications, etc.)

Ø Pour **retrouver plus rapidement** une occasion intéressante à moyen ou long terme

À noter : Alerte courriel transmis le jour même

#### Une **occasion de financement** *(Opp)*

Ø **Deux listes de sauvegarde** possibles

- *1. « Active »* (liste courte)
- *2. « Tracked »* (liste longue)

#### À noter :

- Mêmes options de suivi
- Une occasion ne peut être sauvegardée que dans **une liste à la fois**
- Possible de déplacer d'une liste à l'autre

Une seule **occasion de financement**

① A partir de la page d'occasion de financement, cliquez sur *« Track »* ou *« set to active »*. L'occasion est **sauvegardée** dans le dossier correspondant.

② Vous pouvez **retrouver** l'occasion de financement dans votre dossier *« Active »* ou *« Tracked »*

③ Dans le dossier *« Active »* ou *« Tracked »*, vous pouvez **modifier** les options pour chaque occasion de financement

### **Rester informé(e)…**

#### § *Recherche(s) sauvegardée(s)*

- $\triangleright$  Nouvelles occasions transmises chaque semaine (1 courriel unique pour *toutes* les recherches sauvegardées)
- Ø Automatique (par défaut), au moment de la sauvegarde de votre recherche

#### § *Occasion(s) de financement*

- $\triangleright$  alerte courriel automatique à chaque mise à jour de l'occasion de financement (immédiat)
- Ø Automatique (par défaut), au moment de la sauvegarde de l'occasion

#### § *Autres alertes possibles pour les occasions*

- Ø Ajouter à votre calendrier (« *Add to calendar* »)
- Ø Ajouter une alerte date butoir (« *Add deadline reminder* »)
	- ① Dans votre liste (« *Tracked* » ou « *Active* »), sélectionner l'occasion
	- ② A droite, cliquez sur « *Options* »
	- ③ Sélectionnez le type de suivi désiré

### **D'autres fonctionnalités…**

- *« Claim profile »*
	- $\triangleright$  Accroit votre visibilité internationale
	- Ø Sélectionne automatiquement, via le dossier *« Advisor »***,**  des occasions de financement correspondant à votre profil de recherche (publications, autres subventions obtenues, etc.)
- **Partager** les occasions de financement avec vos collègues **(« Share »)**
- **Recevoir** des occasions de financement de collègues (ou de votre conseiller) directement dans votre dossier *« Received »*

### **Aides disponibles**

#### **Votre bibliothécaire**

pour mettre en place vos stratégies de recherche

• <https://bib.umontreal.ca/nous-joindre>

#### **PIVOT – Knowledge Center**

- <https://knowledge.exlibrisgroup.com/Pivot>
- Training :<https://knowledge.exlibrisgroup.com/Pivot/Training>

#### **Université de Montréal**

• [https://recherche.umontreal.ca/services-aux-chercheurs/pivot-occasions](https://recherche.umontreal.ca/services-aux-chercheurs/pivot-occasions-de-financement/)de-financement/

**Contact au BRDV** Elisabeth Tutschek – [elisabeth.tutschek@umontreal.ca](mailto:elisabeth.tutschek@umontreal.ca)

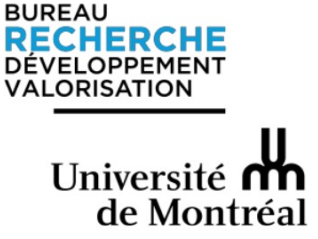

# MERCI !

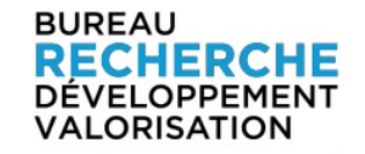

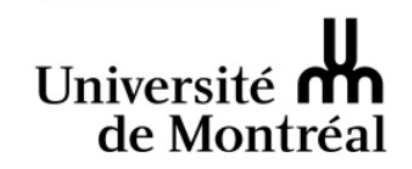

**<https://recherche.umontreal.ca/services-aux-chercheurs/pivot-occasions-de-financement/>**

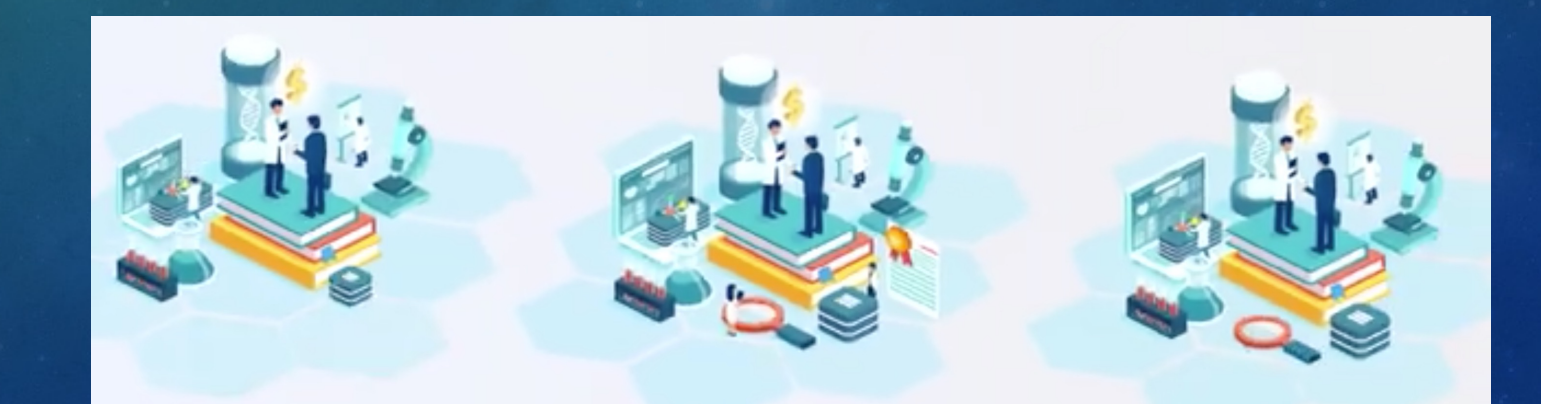